# digital"

## **DECstation 5000 Model 100 Series Quick Reference Card**

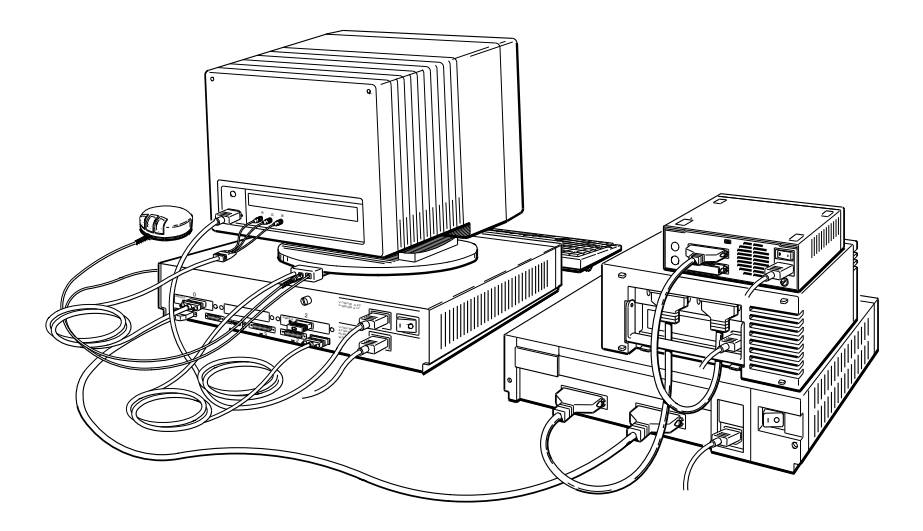

WS33R002

© Digital Equipment Corporation 1991

EK-PM32D-RC-003

**Table 1. Booting the System Software**

| boot [OPTIONS] [#/path] [arguments] |                                                                                                    |  |  |  |
|-------------------------------------|----------------------------------------------------------------------------------------------------|--|--|--|
| boot.                               | Boot ULTRIX using the option and path specified in the<br>boot environment variable (see Table 3). |  |  |  |
| boot 2/rz1/vmunix -a                | Boot ULTRIX in multiuser mode (vmunix -a) from drive<br>rz1 in TURBOchannel option slot 2.         |  |  |  |
| boot 3/mop                          | Boot ULTRIX in single-user mode over the Ethernet<br>network connected to base system hardware.    |  |  |  |
| <i><b>OPTIONS</b></i>               | Load worksystem software but do not boot it.<br>-n                                                 |  |  |  |
|                                     | Wait # seconds before booting.<br>$-z$ #                                                           |  |  |  |
| arguments                           | Multiuser boot.<br>-a                                                                              |  |  |  |

### **Table 2. Testing the Workstation Configuration**

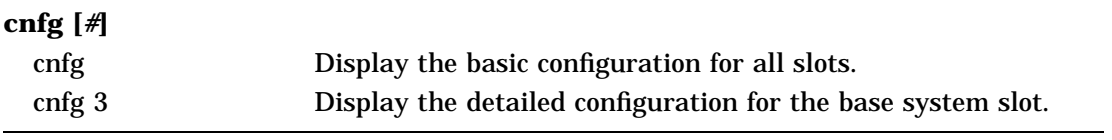

## **Sample cnfg Displays** >>cnfg  $\begin{matrix} 0 & 0 & \end{matrix}$  . The contract of  $\begin{matrix} 0 & \cdots & \cdots & 0 \end{matrix}$ 3: KN02-BA DEC V5.7e TCF0 ( 32 MB) (enet: 08-00-2b-0f-45-72)  $(SCSI = 7)$ 0: PMAG-AA DEC V5.3d TCF0 (CX -- D=8) 1: PMAD-AA DEC V5.3d TCF0 (enet: 08-00-2b-0f-45-31)  $\bullet$  Slot number <sup>2</sup> Model code  $\odot$  Module code and summary of module information >>cnfg 3 !" # 3: KN02-BA DEC V5.7e TCF0 ( 32 MB) (enet: 08-00-2b-0f-45-72)  $(SCSI = 7)$ \$% & --------------------------------------------------- DEV PID VID REV SCSI DEV ====== =================<br>tz1 tz1 SEQ rz4 RX23 (C) DEC DEC 0700 DIR 0 dcache (  $\bar{6}4$  KB), icache ( 64 KB)<br>mem( 0): a0000000:a03fffff (  $16$ **O**<br>mem( 0): a0000000:a03fffff ( 16 MB) mem(  $\overline{0}$ ): a0000000:a03ffffff ( 16 MB)<br>mem( 1): a0400000:a07fffff ( 16 MB) **O** Slot number <sup>2</sup> Model code  $\odot$  Module code and summary of module information  $\bullet$  SCSI device code with SCSI ID **6** SCSI device product ID (not always present)  $\bullet$  SCSI device descriptor **•** Amount of cache memory **8** Memory slot number ) Amount of RAM memory in slot

#### **Table 3. Setting Environment Variables**

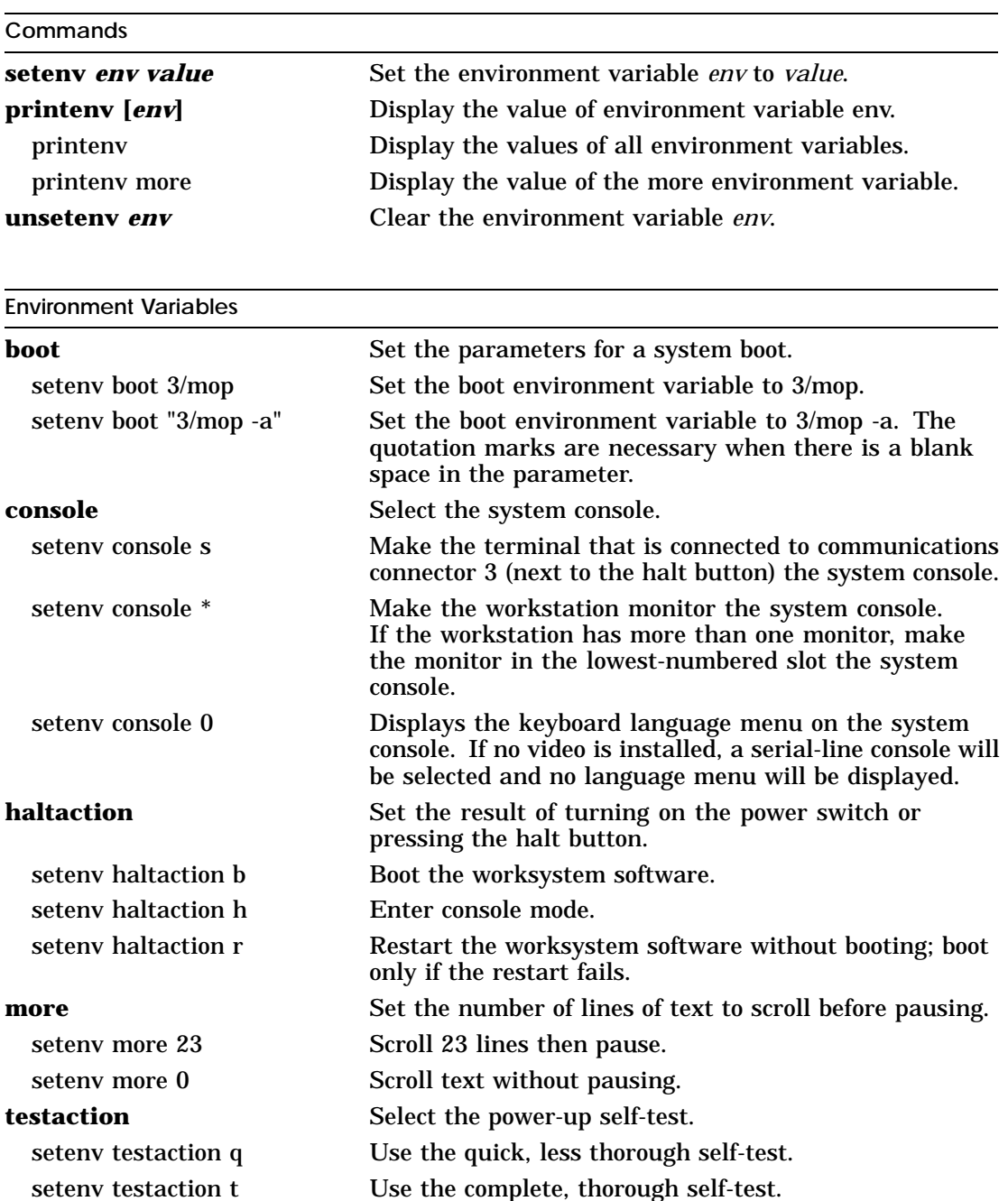

**Table 4. Other Console Commands**

| cat #/scriptname<br>cat 2/testtap      | Display a script.<br>Display the script testtap stored in ROM memory in     |
|----------------------------------------|-----------------------------------------------------------------------------|
|                                        | TURBOchannel option slot 2.                                                 |
| $erl$ [-c]                             | Display the system log of error messages.                                   |
|                                        | Clear all messages from the log.<br>$-c$                                    |
| init [#] [argument]                    | Initialize a module.                                                        |
| init                                   | Initialize all modules.                                                     |
| init 1                                 | Initialize option module 1.                                                 |
| init 3 -m                              | Initialize the system module and clear base system<br>memory.               |
| $ls$ [#]                               | List the test scripts stored in a module ROM.                               |
| <sup>1</sup> s                         | List the test scripts stored in all the module ROMs.                        |
| $\bf{ls}$ 1                            | List the test scripts stored in the ROM on TURBOchannel<br>option module 1. |
| passwd [OPTIONS]                       | Set the console password.                                                   |
| passwd                                 | Display the password prompt so you can set your                             |
|                                        | password.                                                                   |
| passwd -s                              | Display the password prompt to set a new password.                          |
| passwd -c                              | Clear the console password.                                                 |
| restart                                | Restart the worksystem software.                                            |
| script scriptname                      | Write a temporary script (end with two Returns).                            |
| script setall                          | Write a temporary script named setall.                                      |
| scriptname                             | Run the temporary script scriptname.                                        |
| sh [OPTIONS] [#/scriptname] [argument] |                                                                             |
| sh 0/setall                            | Run a script named setall that is stored in ROM                             |
|                                        | memory in TURBOchannel option slot 0. See the                               |
|                                        | options for sh in Chapter 11 of the DECstation 5000                         |
|                                        | Model 100 Series Hardware Operator's Guide.                                 |
| $sh$ #/pst-t                           | Test TURBOchannel option slot # with a thorough                             |
|                                        | system self-test.                                                           |
| t [OPTION] [#/testname] [argument]     |                                                                             |
| test                                   | Test all modules.                                                           |
| t 3/ni/common                          | Test the base system Ethernet controller with SCC                           |
|                                        | transmit and receive test.                                                  |
| t -1 $2/ni/dma1$                       | Test TURBO channel option slot 2 with the self-test                         |
|                                        | ni/dma1. Run the test in a continuous loop (-l).                            |
| $t \#/?$                               | List all of the tests available for slot $#$ .                              |

| <b>SCSI</b><br><b>ID Number</b> | Hard Disk Drives in a<br><b>BA42 expansion box</b><br>RRD40 Compact Disc Drive <sup>1</sup> | TK50Z Tape Drive<br>TLZ04 Tape Drive <sup>2</sup> |
|---------------------------------|---------------------------------------------------------------------------------------------|---------------------------------------------------|
| 6                               | Up Up Down                                                                                  | Down Down Up                                      |
| 5                               | Up Down Up                                                                                  | Down Up Down                                      |
| 4                               | <b>Up Down Down</b>                                                                         | Down Up Up                                        |
| 3                               | Down Up Up                                                                                  | Up Down Down                                      |
| 2                               | Down Up Down                                                                                | Up Down Up                                        |
|                                 | Down Down Up                                                                                | Up Up Down                                        |
|                                 | Down Down Down                                                                              | $Up$ $Up$ $Up$                                    |

**Table 5. SCSI ID Switch Settings for External Devices**

<sup>1</sup>Switch 4 on the RRD40 optical compact disc drive has no effect on the ID number.

 $^{2}$ Switch 1 (the left switch) on the TLZ04 tape drive should always be in the down position.

| ID            | <b>TZK10 QIC,</b><br>RZ23, RZ23L, |             |
|---------------|-----------------------------------|-------------|
| <b>Number</b> | RZ24, RZ25 <sup>1</sup>           | RRD42       |
| 6             | On On Off                         | Off On On   |
| 5             | On Off On                         | On Off On   |
| 4             | On Off Off                        | Off Off On  |
| 3             | Off On On                         | On On Off   |
| 2             | Off On Off                        | Off On Off  |
|               | Off Off On                        | On Off Off  |
| 0             | Off Off Off                       | Off Off Off |
|               |                                   |             |

**Table 6. SCSI ID Jumper Settings for Internal Drives**

<sup>1</sup>The RZ25 has front and side jumpers. Pin 4 on the RZ25 front jumpers must always be in place. When the front jumpers are used, all pins must be removed from the side jumpers. When the side jumpers are used, all pins except pin 4 must be removed from the front jumpers.

Set the jumper pins from left to right, with the drives positioned as shown on the next page.

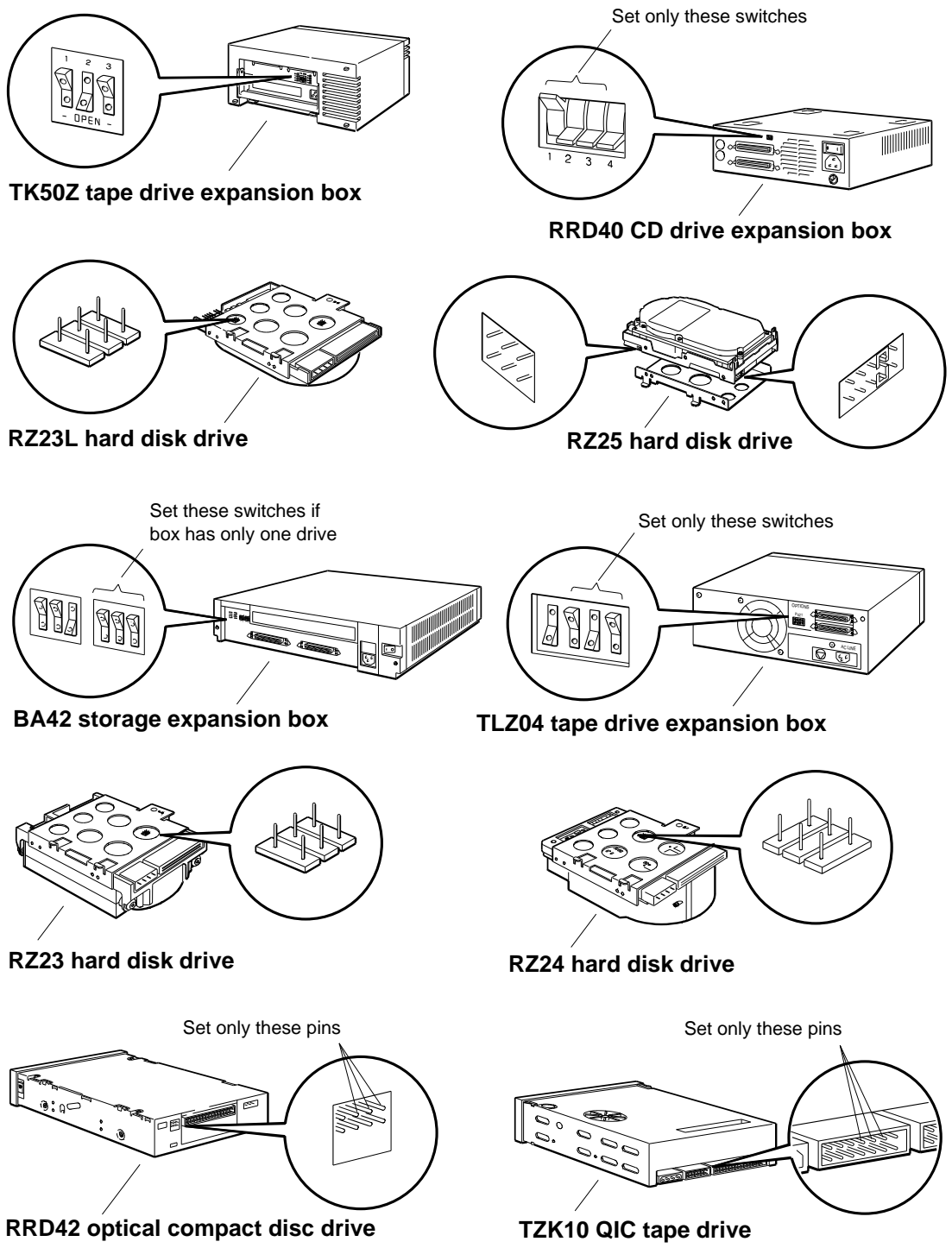

WS33R009

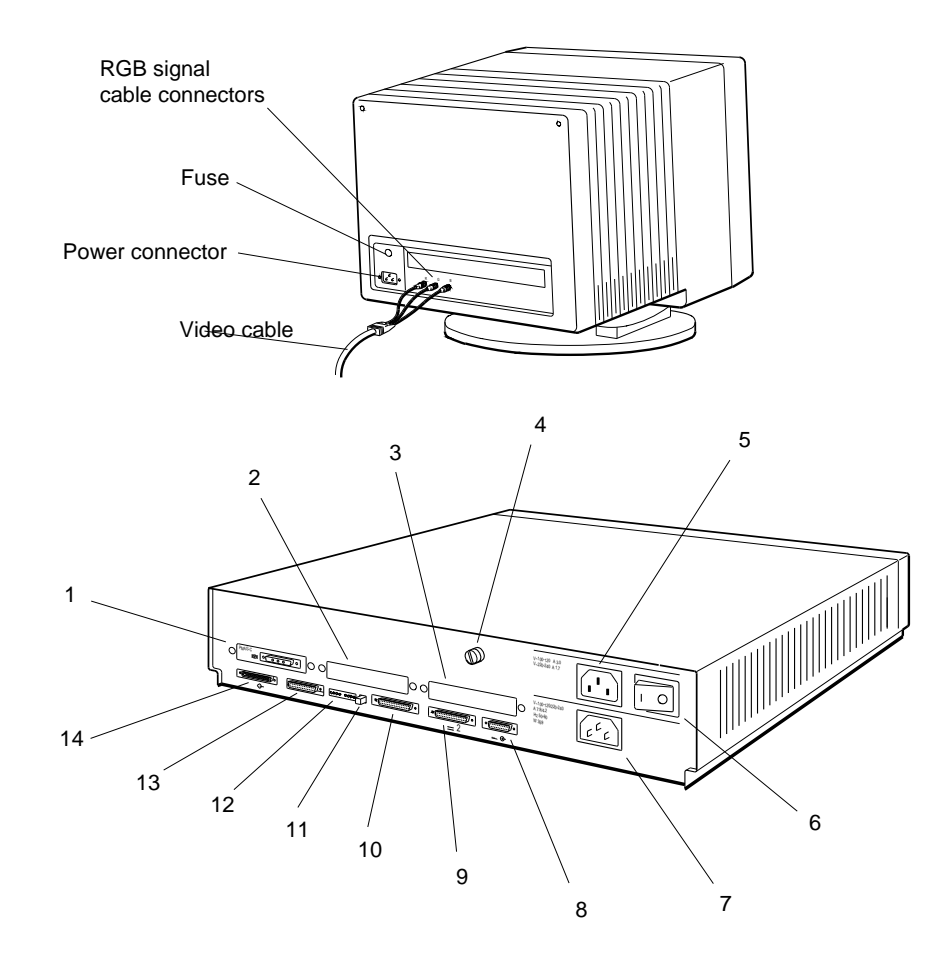

- 1 Option slot 0 with a video module in place 2.Option slot 1 3Option slot 2 4Cover-release screw 5Monitor-to-system-unit power connector On/off switch 6. 7System unit power connector
- 8. Keyboard-mouse connector 9. Communications connector 2 10Communications connector 3 1 Halt button
- 
- 12Diagnostic indicator lights 13. Base system ThickWire Ethernet connector
- 14Base system SCSI connector

WS33R001